## **Uw Bluetens resetten**

Bluetens update werd niet goed uitgevoerd: het is een software probleem. Wij helpen u het op te lossen.

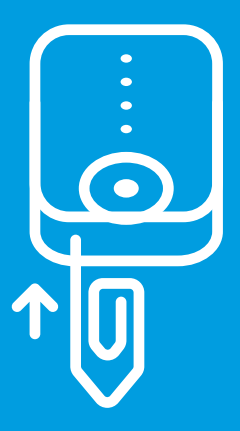

Gebruik een paperclip, zet uw Bluetens aan en **1** plaats de clip in het gaatje. Als u de reset-knop voelt, erop drukken totdat deze klikt.

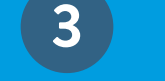

**2** Sluit de App, Schakel uw Bluetooth uit en aan, en start de app opnieuw.

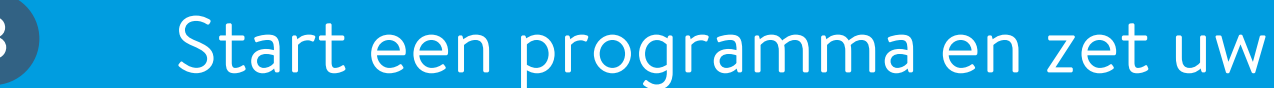

Bluetens aan.

**4** De app zal de update te hervatten. Volg de instructies op het scherm, en uw Bluetens zal gereed zijn zodra de update is voltooid! Als de app het updatebericht niet weergeeft, dan het programma opnieuw opstarten totdat de update mededeling